### FLG 0244 Sensoriamento Remoto Aplicado à Geografia

#### **Fotogrametria: Interpretação de imagens e confecção de mapas. Continuação.**

Prof. Dr. Reinaldo Paul Pérez Machado

#### **O que é fotogrametria interpretativa?**

A fotogrametria interpretativa ou fotointerpretação é uma técnica utilizada por diferentes profissionais que objetiva desvendar o conteúdo presente na fotografia aérea.

De acordo com a definição da Sociedade Americana para Fotogrametria e Sensoriamento Remoto, a fotointerpretação é entendida como o ato de examinar e identificar objetos em fotografias aéreas e detectar o seu significado.

### **Interpretação visual**

A interpretação visual pode ser definida como o ato de examinar imagens com o propósito de identificar objetos e julgar a sua significância. Sendo assim, a tarefa do intérprete não é só aquela de identificar e delinear os objetos precisamente, mas sim procurar definir regiões que apresentam uniformidade quanto à composição e a aparência. O intérprete generaliza para definir unidades espaciais que compõem o sujeito da interpretação.

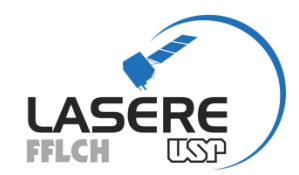

### **Estágios Adotados na Fotointerpretação**

1. Montagem do par estereoscópico

#### 2. Fotoleitura:

Identificação de objetos, feições (casas, rios, florestas etc.)

#### 3. Fotoanálise:

Separar as unidades homogêneas no terreno; Fazer uso da visão tridimensional.

#### 4. Fotointerpretação ou fotodedução:

Descoberta e avaliação de classes e feições por método dedutivo

Elementos de Reconhecimento da Fotointerpretação

 $Cor$   $\Box$ Tonalidade **Land** Forma  $O$   $\Box$ Contexto  $\boxed{\circ}$ Textura  $\mathbb{R}$ Altura I Tamanho  $\Box$ Etc.

Etapas do processo de interpretação visual

#### **1) Leitura de imagens (foto leitura)**

- Interpretação direta dos objetos visíveis como estradas e arruamentos, árvores, casas, carros, lagos etc.
- Como regra geral, quanto maior a escala, maior será a facilidade na identificação dos objetos.
- Conhecimento prévio do local por parte do usuário permite que associações sejam realizadas, como a identificação dos nomes das ruas, bairros etc.

Etapas do processo de interpretação visual

- 2) Análise de imagens (foto análise)
- É realizada a leitura, descrição e dedução como forma de identificar os objetos visíveis e invisíveis e compreender a disposição de certas feições.
- Alguns autores denominam a etapa mais complexa que envolve o entendimento dos objetos invisíveis de fotointerpretação correlativa.
- A foto análise faz uso de alguns elementos norteadores denominados de elementos de reconhecimento da fotointerpretação ou simplesmente chaves de interpretação.

Etapas do processo de interpretação visual

- 3) Interpretação de imagens (foto interpretação)
- Consiste no mapeamento propriamente dito.
- Padrões semelhantes que representam usos da terra e cobertura vegetal, formas de relevo ou disposição de materiais são agrupados por meio de cores e símbolos que transcrevem o conteúdo da informação presente nas fotografias aéreas para uma linguagem menos subjetiva.
- Nesta etapa, convenções cartográficas são adotadas.

#### **Elementos de Reconhecimento da Fotointerpretação**

- Localização
- Tonalidade ou Cor
- Textura
- Tamanho
- Forma
- Sombra
- Altura
- Padrão

#### **Exercício de Interpretação**

#### **Na próxima Aula (dia 06 de novembro)**

#### **Bibliografia Recomendada nesta etapa:**

• **CERON, A. O.; DINIZ, J. A. F. O uso das fotografias aéreas na identificação das formas de utilização agrícola da terra. Revista Brasileira de Geografia, 28 (2): 161-173, abril/junho, 1966.**

# Lista de Exercícios

- Total: 16 questões
	- 4 referente a cada aula;
	- Cada questão possui 4 alternativas, apenas uma é correta.
- Prazo para entrega: 06/11 até as 23h59'
- Forma de avaliação: Poderão efetuar duas tentativas. A nota final será a média das tentativas.

# Base de Dados de Ortofotos e Ortomosaicos

DataGeo – Sistema Ambiental Paulista:

[https://datageo.ambiente.sp.gov.br/app/#](https://datageo.ambiente.sp.gov.br/app/)

No site DataGeo Clique em "base imagem" e logo depois selecione as ortofotos do estado de São Paulo.

Portal GeoSampa:

[http://geosampa.prefeitura.sp.gov.br/PaginasPublicas/\\_SBC.aspx](http://geosampa.prefeitura.sp.gov.br/PaginasPublicas/_SBC.aspx) No portal GeoSampa selecione as ortofotos do lado direito.

## Base de Dados de Ortofotos e Ortomosaicos

#### Ortomosaicos da base de dados do IBGE para download:

[https://www.ibge.gov.br/geociencias/imagens-do](https://www.ibge.gov.br/geociencias/imagens-do-territorio/imagens-corrigidas/10852-ortomosaicos.html?=&t=downloads)territorio/imagens-corrigidas/10852 ortomosaicos.html?=&t=downloads

- Escolher a pasta de ortofotos;
- Abrir as "Informações Técnicas";
- Abrir o arquivo índice de mosaico;
- Escolher a foto e fazer o download;
- Abrir através de um SIG.

## MUITO OBRIGADO PELA ATENÇÃO